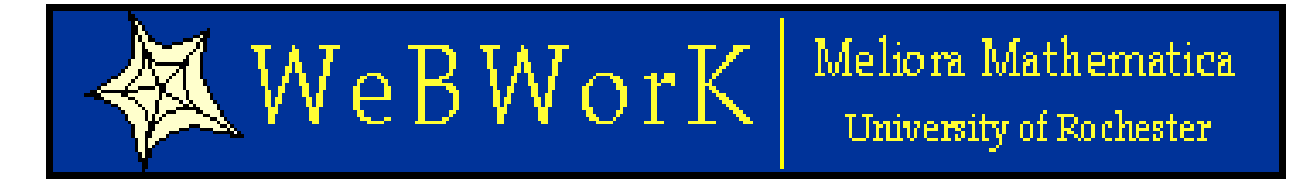

# WeBWorK

### Authoring WeBWorK questions New WeBWorK features Michael Gage

University of Rochester

**HKUST** June 11, 2014

<http://webwork.maa.org/wiki>

<https://hosted2.webwork.rochester.edu/webwork2/HKUST101>

### Topics over view

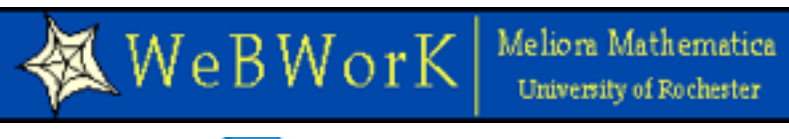

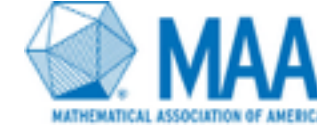

- Walk through
	- <https://hosted2.webwork.rochester.edu/webwork2/HKUST10x>
	- login: profa password: profa
- New question types
- Authoring questions
	- Using the PGproblemEditor
	- Finding information on the wiki
	- MathObjects, contexts and more

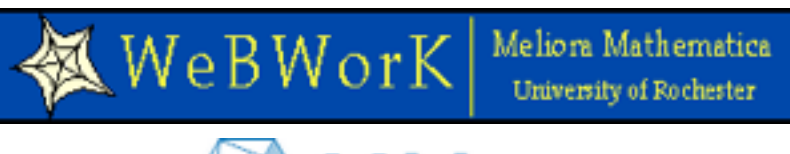

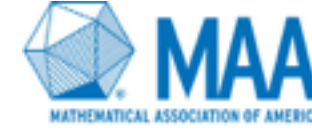

- Standard examples (Demo)
- MathAchievements show types & editor
- MathView entry
- **M** Course configuration
- **M** Library
- Print hardcopy (use Demo set)

# New Question types

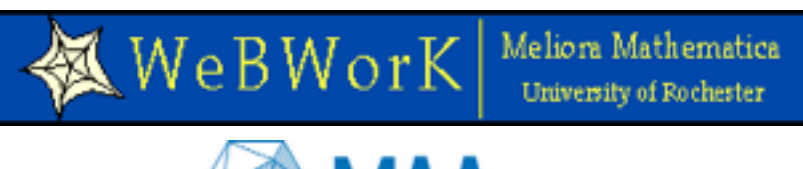

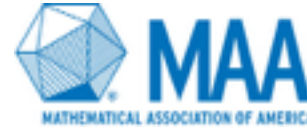

### [https://hosted2.webwork.rochester.edu/webwork2/HKUST10x](https://hosted2.webwork.rochester.edu/webwork2/2014_HKUST_demo)

- Standard questions: Demo set and MAA2011tutorial are good examples
	- 5, 8, 10, 11, 12
- Geogebra examples: Demo/13 and GraphicalLOP
- Flash applet examples: Cleveland State Applets
- LinearInequality example: WordtoLOP set, problem 1
- Essay question examples: dev13MTH208/WBWK1/problem1&2
- Drag and drop questions: Ordering proofs and relations/
- Scaffolded questions: sequential questions set
- Sagelets: sage set
- Graphical input: graphical input set and Demo/11, 12
- About applet problems
	- Java applets and flash applets will not work easily on all devices

# Authoring questions

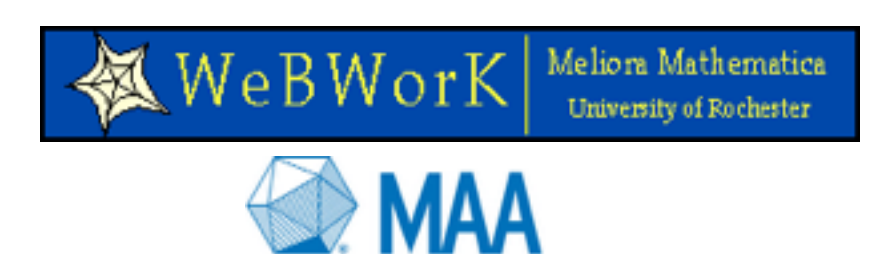

- Using the PGproblemEditor
- MathObjects: [Tutorial](https://testcourses.webwork.maa.org/webwork2/PREP14_Problem_Authoring/Workshop2) https://testcourses.webwork.maa.org/ webwork2/PREP14 Problem Authoring/Workshop2
	- Math objects reference: http://webwork.maa.org/wiki/Category:MathObjects
	- Context()
	- Using [PGlab](https://hosted2.webwork.rochester.edu/webwork2/wikiExamples/MathObjectsLabs2/2/)
- Finding information
	- Author section of the wiki:<http://webwork.maa.org/wiki/Authors>
	- Problem techniques section: http://webwork.maa.org/wiki/Problem\_Techniques
	- Subject area templates: [http://webwork.maa.org/wiki/Category:Subject\\_Area\\_Templates](http://webwork.maa.org/wiki/Category:Subject_Area_Templates)
	- [POD](http://webwork.maa.org/pod/pg_TRUNK/) documentation:

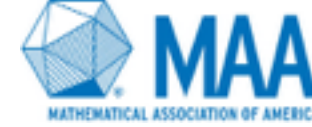

- John Travis has led the effort to create these collections of suitable homework sets for a given course.
- Obtaining information about modelCourses
	- wiki pages: [http://webwork.maa.org/wiki/Model\\_Courses](http://webwork.maa.org/wiki/Model_Courses)
	- Many of the courses are still "under construction"

### Gateway quizzes

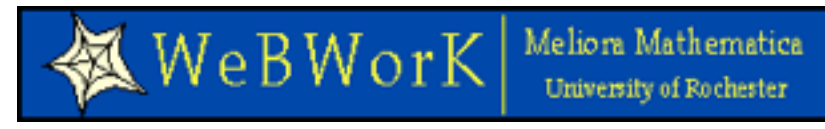

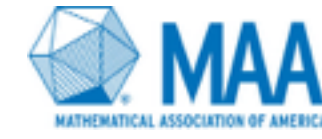

### M[https://math.webwork.rochester.edu/webwork2/](https://math.webwork.rochester.edu/webwork2/fall10mth164b/quiz_mode/ww02quiz/) fall10mth164b/quiz\_mode/ww02quiz/

### Moodle

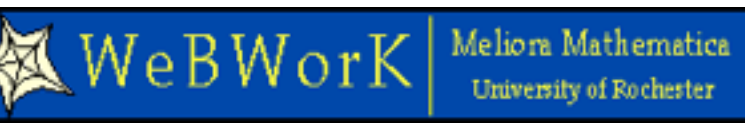

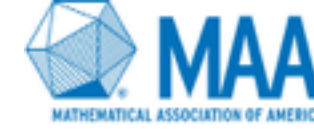

### • <https://math.webwork.rochester.edu/moodle>

- Show spring 14mth164: set2 problem 20
- Show statistics and student progress for sets 5 and 12
- <https://hosted2.webwork.rochester.edu/moodle/>

### Grade essay questions

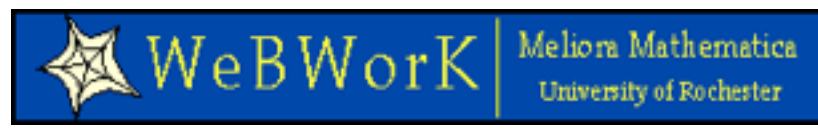

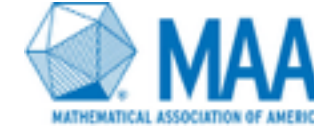

### • [https://hosted2.webwork.rochester.edu/webwork2/](https://hosted2.webwork.rochester.edu/webwork2/dev13MTH208/WBWK1/) dev13MTH208/WBWK1/

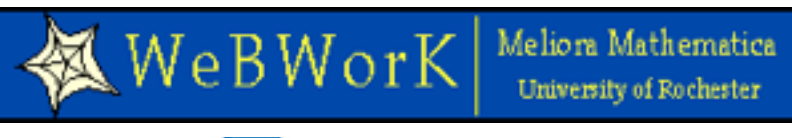

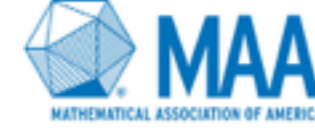

### • [https://devel2.webwork.rochester.edu/](https://devel2.webwork.rochester.edu/webwork2/2014_HKUST_demo/) webwork2/2014 HKUST demo/

• The most noticeable change in WeBWorK3 is the instructor user interface. It now uses AJAX calls and incremental saving to give a completely different look and feel to the instructor interface.